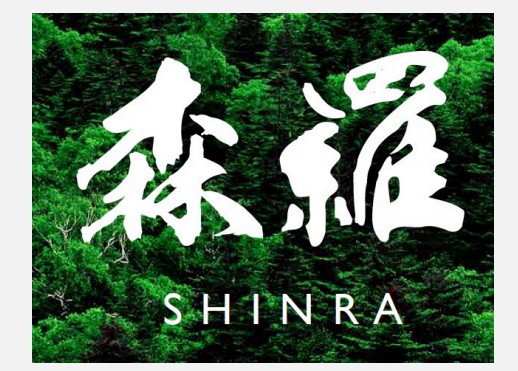

## **森羅2023 リーダーボードの説明**

## 森羅2023実⾏委員会

## ▲ 森羅2023リーダーボードとは

- 森羅2023サイト(※)に、タスク参加者のスコアが表⽰されます。
- 10⽉末まで(予定)、参加者は⾃由にシステムの実⾏結果を投稿可能です。
	- 分類タスク、属性値抽出タスク、リンキングタスクが投稿可能。

(※) <https://2023.shinra-project.info/>

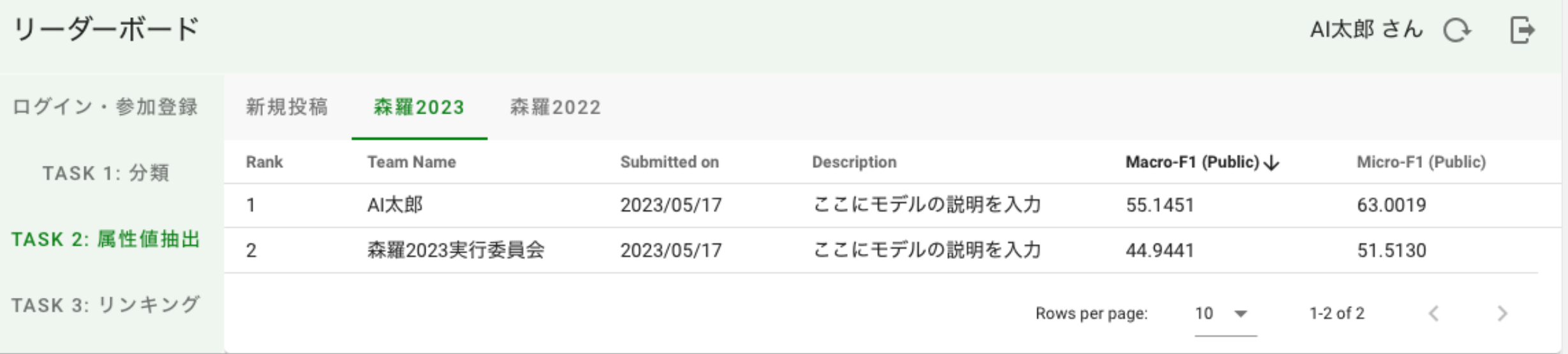

1. リーダーボードへの参加登録

(※過去に森羅2022やBERTワークショップに参加された方は、その際発行されたアクセストークンをご利用ください)

- 1. 森羅2023のWebページのリーダーボードより、「参加登録」タブをクリック [https://2023.shinra-project.info/#leaderboard](https://2023.shinra-project.info/)
- 2. チーム名・メールアドレス等を入力して、確認事項をチェックし、「送信する」をクリック
- 3. 表示されたアクセストークンを記録 (投稿の際に必要となります)
- 4. 「ログイン画面へ」でアクセストークンを入力し、「ログイン」をクリック
- 2. 実⾏結果の投稿
	- 1. 左よりタスクを選択し、タブの上の「新規投稿」を開き、「システムの説明」を入力し、 「JSONファイル」に予測結果のJSONLファイルを選択して「投稿する」
	- 2. 新規投稿画面の上部に表示された採点結果(スコア)を確認
- 3. リーダーボードの確認
	- 1. 森羅2023サイトにもベストの結果のみが表示されます <https://2023.shinra-project.info/>

## ▲▲ 参加登録フォームの入力

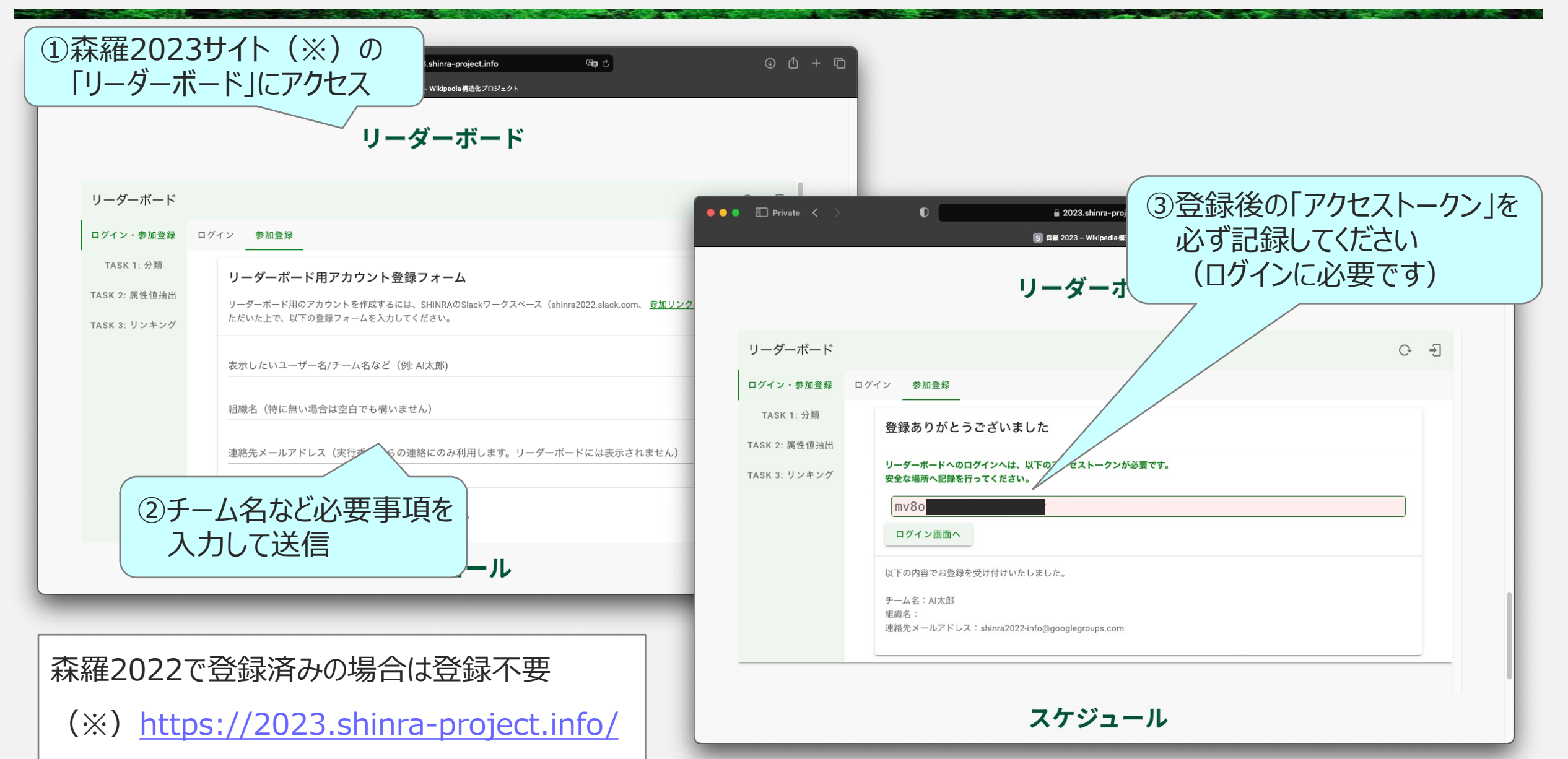

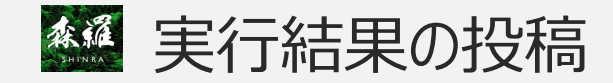

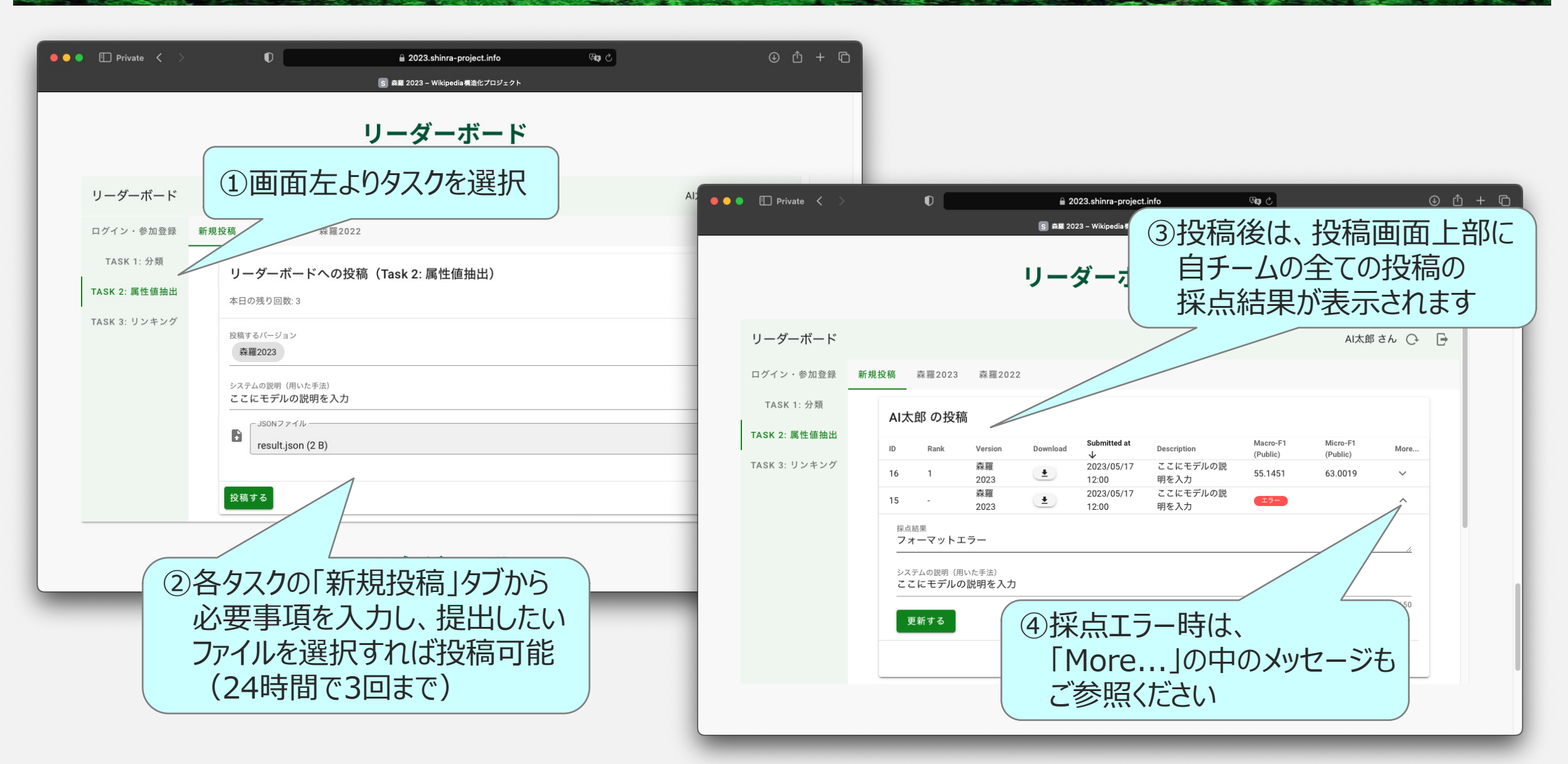

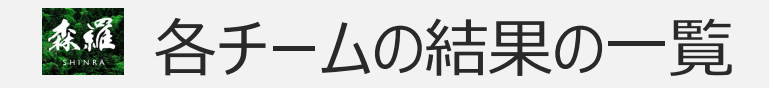

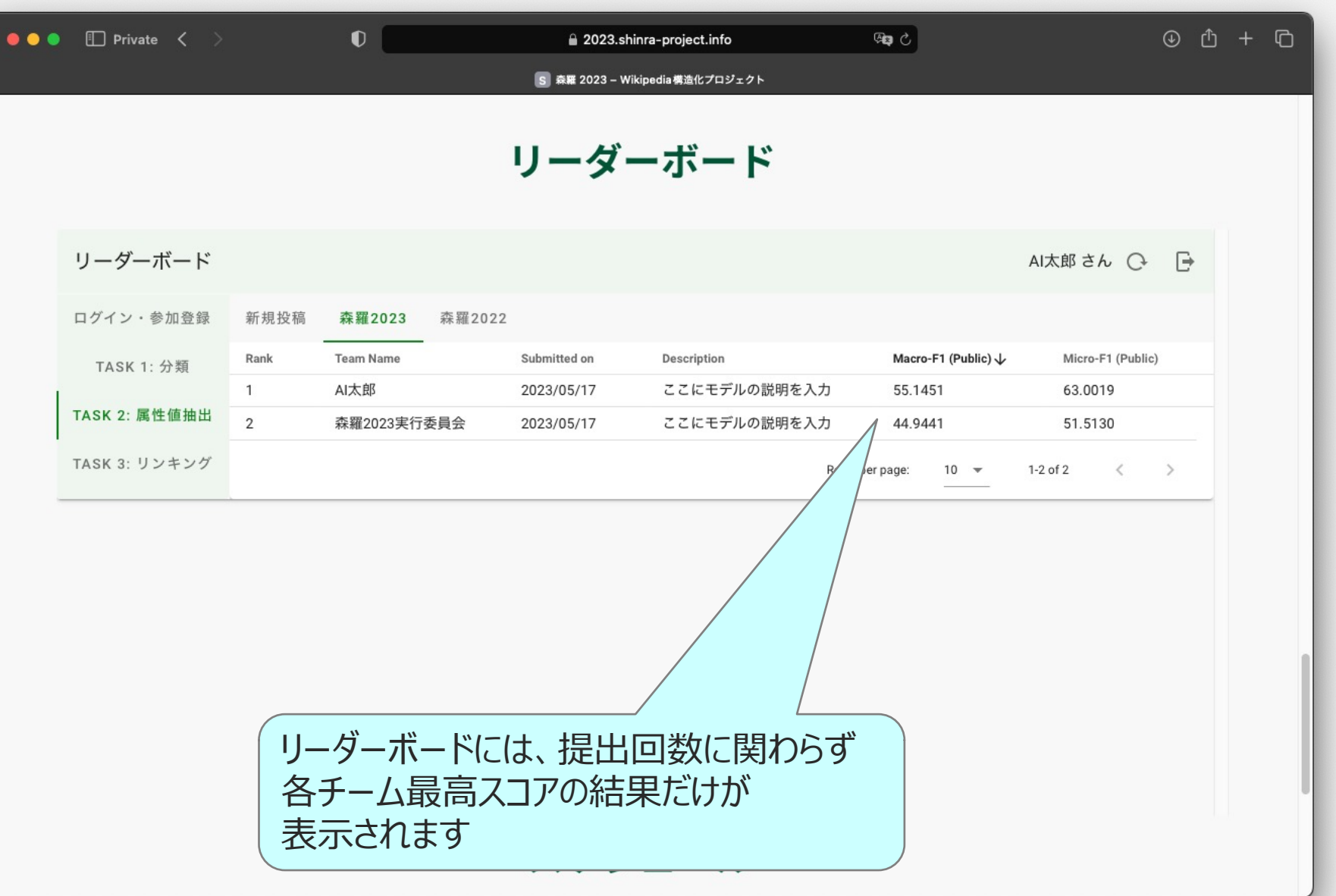